# **Release Notes for DrayTek VigorAP 810 (UK/Ireland)**

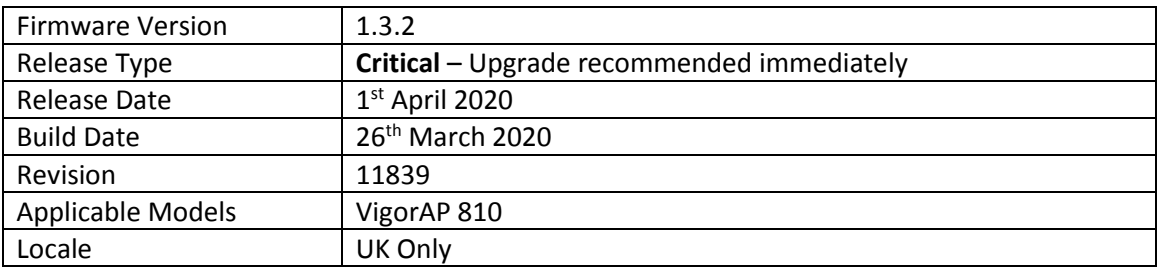

# **New Features**

(None)

# **Improvements**

- 1. Improved SNMP functionality
- 2. Improved WebGUI security

# **Known Issues**

### **Firmware File Types**

The ZIP file contains the firmware with a file extension of .ALL. If you install the ALL file, your access point will retain all existing settings. Changing the file extension to .RST and uploading that firmware file will reset the VigorAP to its Factory Default configuration.

### **Upgrade Instructions**

It is recommended that you take a configuration backup prior to upgrading the firmware. This can be done from the AP's system maintenance menu.

To upgrade firmware, select *'firmware upgrade'* from the AP's system maintenance menu and select the correct file. The access point will perform the upgrade and automatically reboot once this completes.

**Firewall System Maintenance System Status Login Page Greeting Configuration Backup Firmware Upgrade Modem Code Upgrade Activation** 

### **Manual Upgrade**

If you cannot access the AP's menu, you can put the AP into 'TFTP' mode by holding the FACTORY RESET button whilst turning the unit on and then use the Firmware Utility. That will enable TFTP mode. TFTP mode is indicated by all LEDs flashing. This mode will also be automatically enabled by the router if there is a firmware/settings abnormality. Upgrading from the web interface is easier and recommended – this manual mode is only needed if the web interface is inaccessible.

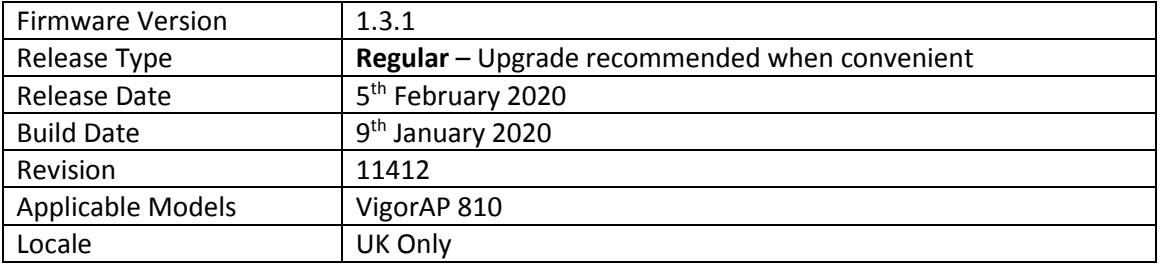

(None)

# **Improvements**

- 1. Renaming "Vigor Name" with "Device Name" in [Wireless LAN] > [Universal Repeater]
- 2. Vigor router APM compatibility updated
- 3. [Wireless LAN] > [Station List] window enlarged for the convenience of viewing device information
- 4. Improved mechanism of deleting individual MAC addresses from [Wireless LAN] > [Access Control]

# **Known Issues**

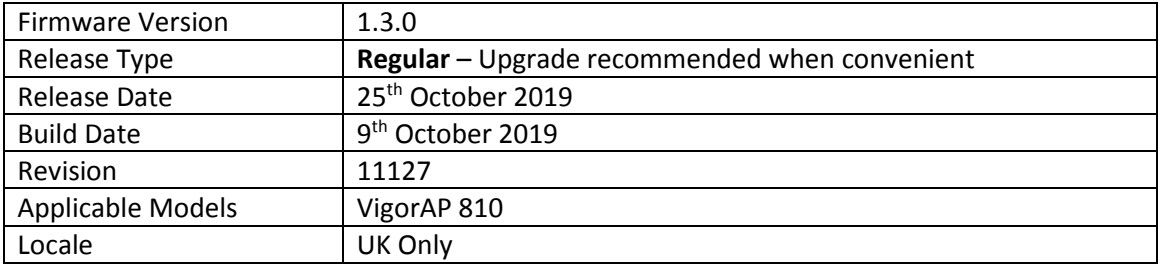

- 1. [Device Object] added and integrated with WLAN access control & schedule
- 2. "Allow management from WLAN" option and Access List in [System Maintenance] > [Management] added
- 3. Support of Layer 2 member isolation added to [Object Settings] > [Device Object]
- 4. Logout button is now available on the dashboard

# **Improvements**

1. Improved layout of the [System Maintenance] > [Administration Password]

### **Known Issues**

1. If the menu displays "treeapp obj setting" after upgrading the firmware, refresh your browser cache or press Ctrl+F5 to resolve this

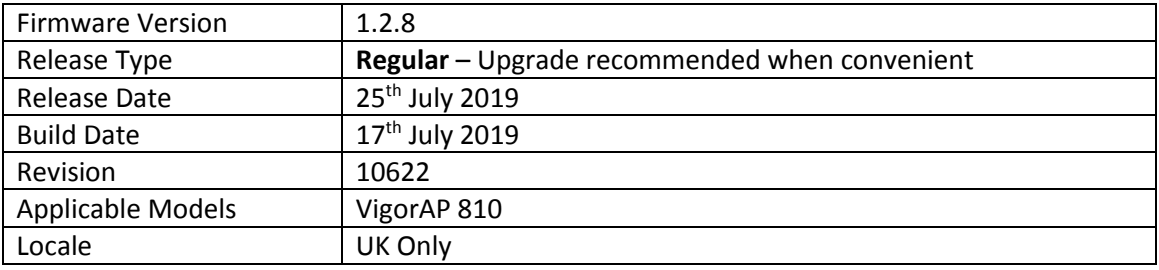

(None)

### **Improvements**

- 1. Improved registration to VigorACS server in Infrastructure mode
- 2. Updates to TLS mechanism for compatibility with VigorACS 2.5.0
- 3. When configuring [RADIUS Setting] > [RADIUS Server], strings for a group of username and password with total characters of more than 20 would be shown incorrectly
- 4. Unable to create a Root CA certificate if CN composed with two strings is separated by white space

### **Known Issues**

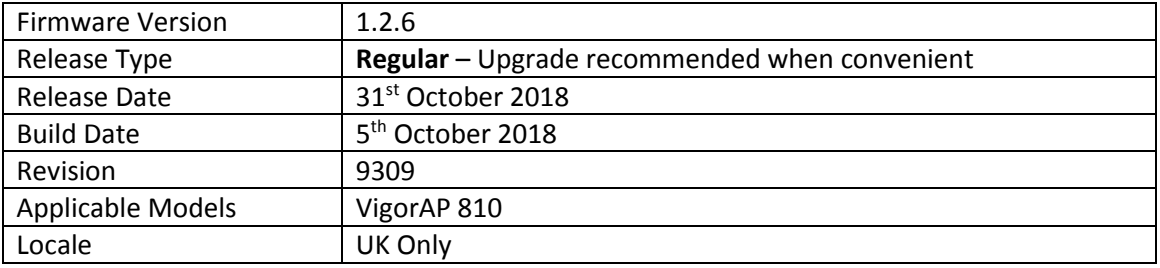

(None)

# **Improvements**

- 1. Time and Date configuration on the VigorAP now uses NTP Client as the factory default
- 2. Corrected an issue with the NTP client functionality of the VigorAP

# **Known Issues**

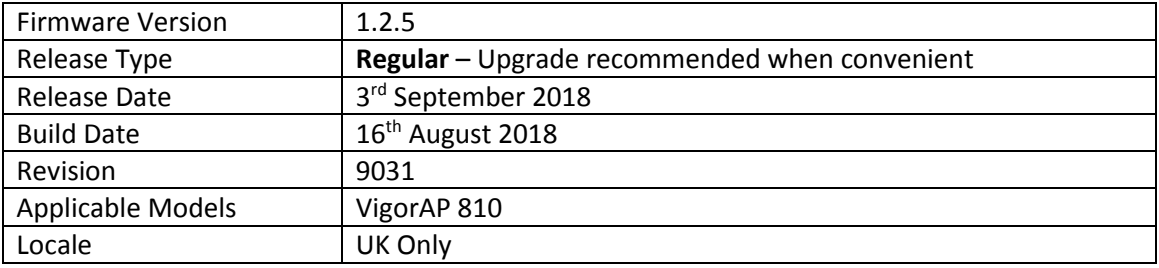

1. Support for transfer of Access Control List between VigorAPs using VigorACS

### **Improvements**

- 1. In some scenarios incorrect STUN / UDP connection data could be sent to the VigorACS server during registration
- 2. USB Thermometer was not detected in some configurations

### **Known Issues**

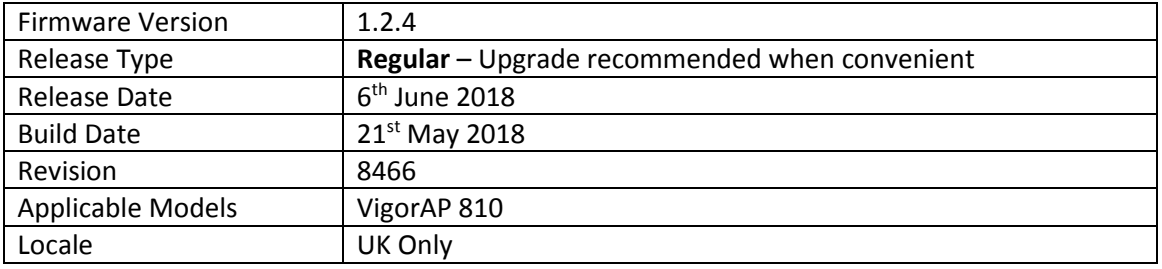

(None)

# **Improvements**

- 1. Vigor ACS was unable to configure AP-Assisted Client Roaming
- 2. Vigor ACS could not read these parameters
	- a. VigorAP's time in [Configuration] > [System] > [Time Settings]
	- b. TR-069 Username in [Configuration] > [System] > [TR-069 Settings]

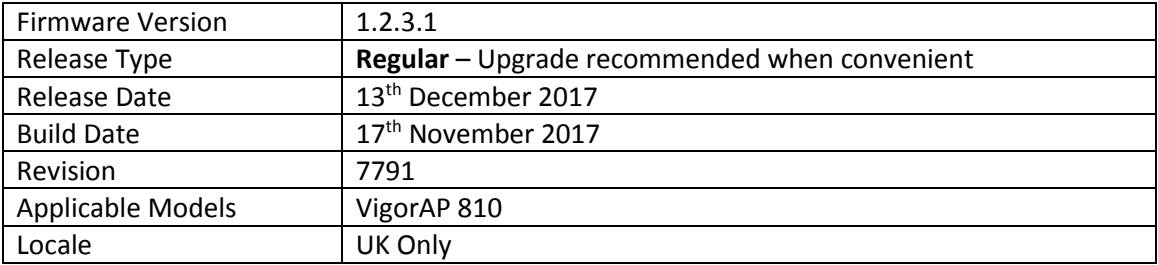

1. EAPOL Key Retry Enable/Disable setting added to [Wireless LAN (2.4GHz)] > [Security] Disabling this setting can prevent WPA2 Key Reinstallation Attack (KRACK) attack vectors, for more details please read this security advisory: <https://www.draytek.co.uk/information/our-technology/wpa2-krack-vulnerability>

(EAPOL Key Retry is set to Enabled by default and in previous firmware)

### **Improvements**

1. Improved AP Management interoperability with the Vigor 3900 & Vigor 2960 routers when managing the Access Point via HTTPS

### **Known Issues**

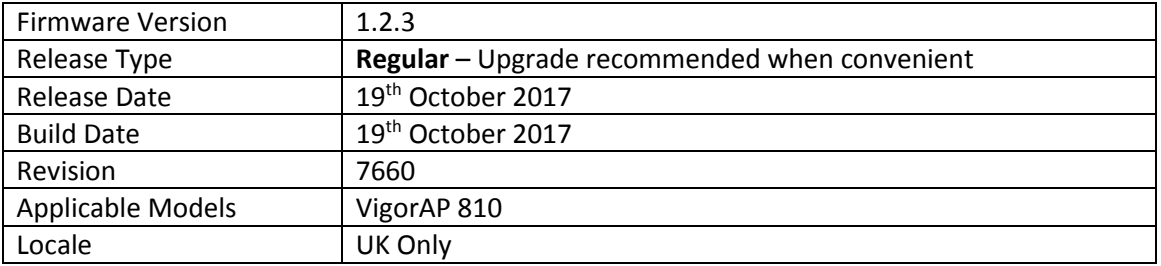

- 1. Setting for 'Isolate Member with IP' added to [Wireless LAN] > [Advanced Setting] to control the behaviour of [Wireless LAN] > [General] > Isolate Member Enabled – Block ARP packets from WLAN clients if isolate member set for SSID Disabled –Allow ARP packets from WLAN clients if isolate member set for SSID The advantage of 'enabled' behaviour is that clients will be blocked from using the LAN gateway as a proxy via which to communicate with other LAN clients
- 2. Support for extra TR-069 parameters
- 3. SNMP v2c (read-only) and v3 (read-write) support added in [System Maintenance] > [SNMP]
- 4. Web Portal added in [LAN] > [Web Portal] with click-through & redirection support
- 5. TR-069 Wizard added to automatically add URL suffix required for VigorACS
- 6. TLS 1.2 support added to TR-069 client

### **Improvements**

- 1. Improvements to Universal Repeater mode WPA2 security to protect against WPA2 Key Reinstallation Attack (KRACK), for more details please read this security advisory: <https://www.draytek.co.uk/information/our-technology/wpa2-krack-vulnerability>
- 2. SSID names now allow special characters (e.g., @#\$%^&\*)
- 3. Additional TR-069 parameters added for:
	- a. [System Maintenance] > [Management] settings
	- b. [Mobile Device Management] Detection, Policies and Statistics
	- c. [Applications] > [Temperature Sensor] graph data
- 4. Support for compression of Central AP Management (via router) data to improve management across remote links
- 5. VigorACS could not add a Schedule profile through [Configuration] > [Advanced] > [Parameter Tree]
- 6. Corrected an issue with AP-assisted Client Mobility when using Minimum RSSI mode
- 7. Improvements to USB temperature sensor detection
- 8. Improved handling of IPv6 multicast packets and multiple SSIDs / VLANs
- 9. VigorACS could not remove entries from the Access Control List if it was full (256 entries)
- 10. Sorting entries in Data Flow Monitor would increase the wireless client Total values
- 11. Adding entries to the Access Control List through the [Wireless LAN] > [Station List] would allow the ACL to contain over 256 entries, which is the functional limit of the ACL
- 12. After modifying the HTTPS management port of the VigorAP through VigorACS, VigorACS could not connect to the VigorAP to manage it
- 13. VigorACS TR-069 parameter values for TotalSendByte and TotalReceiveByte would append a space character to the response

# **Known Issues**

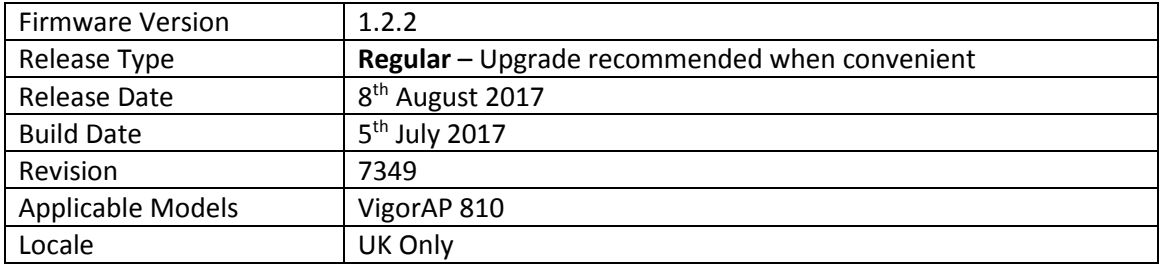

- 1. Added TR-069 Parameters for:
	- a. [Wireless LAN (2.4GHz)] > [WMM Configuration]
	- b. [Bandwidth Management]
	- c. [Applications] > [Temperature Sensor Graph]
	- d. [Applications] > [Schedule]
	- e. [Applications] > [Apple iOS Keep Alive]
	- f. [Applications] > [Wi-Fi Auto On/Off]
	- g. [LAN] > [Port Control]
	- h. [System Maintenance] > [Time and Date]
	- i. [System Maintenance] > [Management]
	- j. Wireless traffic (transmit & receive)

#### **Improvements**

1. Improved VigorAP's DHCP client functionality

#### **Known Issues**

1. Communication between wireless clients - Firmware versions 1.2.1 and 1.2.2 do not allow wireless clients on different SSIDs within the same VLAN to communicate with each other

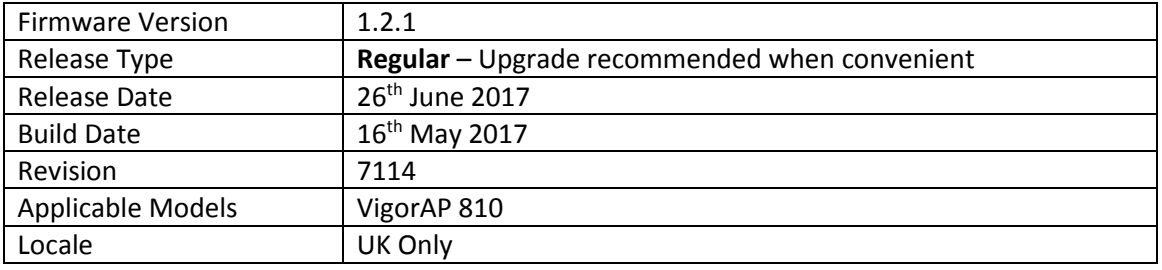

- 1. Support for extra TR-069 parameters
- 2. Auto Channel Detection scheduler added for wireless Channel AutoSelect mode
- 3. Added mechanism to check connectivity to specified IP Address / Hostname and disable Wi-Fi if it is unavailable, in [Applications] > [Wi-Fi Auto On/Off]

### **Improvements**

- 1. Updated HTTPS ciphers
- 2. Updated USB Temperature Sensor driver
- 3. Wireless clients now remain connected when updating [Wireless LAN] > [Access Control] configuration
- 4. Improved layout of [System Maintenance] > [Configuration Backup]
- 5. The VigorAP's configured name is now displayed in the page / tab title of the browser
- 6. Device Name was limited to 15 characters only, now allows up to 31 characters
- 7. Improvements to the Channel recommendation algorithm in Interference Monitor
- 8. Schedule system can now apply schedules overnight in a single schedule entry
- 9. Disabling then enabling LEDs on the VigorAP did not activate the LAN port LEDs
- 10. Resolved an issue with Internet access for SSIDs with VLAN tag and Isolate Member enabled
- 11. AP Monitor Mode could not be enabled in [Wireless LAN] > [AP Discovery]
- 12. Improved interoperability of "Isolate Member" function with some wireless clients

# **Known Issues**

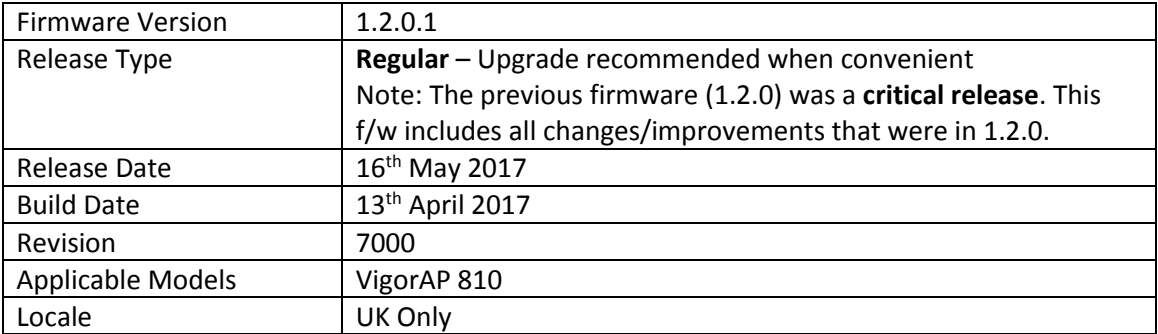

(None)

# **Improvements**

- 1. Wi-Fi Management probe responses were sent with an incorrect country code of "FR"
- 2. Performing a Speed Test could stop the web interface from responding

#### **Known Issues**

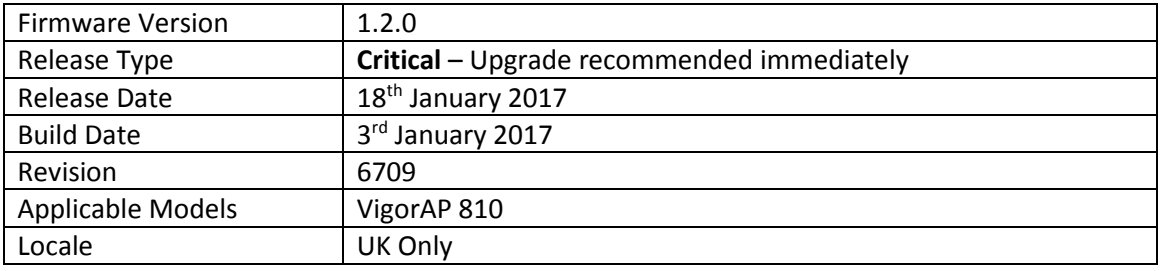

- 1. The number of clients allowed to connect can be limited per SSID
- 2. Mobile Device Management policies can now be applied per SSID
- 3. [Diagnostics] > [Interference Monitor] function added to view interference information of the active wireless channel or all wireless channels, to determine the clearest channel
- 4. [Diagnostics] > [Data Flow Monitor] added to view bandwidth usage of individual wireless clients
- 5. [Diagnostics] > [Station Airtime] added to view airtime usage of individual wireless clients
- 6. [Diagnostics] > [Station Link Speed] added to view statistics of link speeds for all clients
- 7. [Diagnostics] > [Station Traffic Graph] added to show data usage of each wireless client in a graph
- 8. The AP's Telnet interface can be disabled from [System Maintenance] > [Management]

### **Improvements**

- 1. Security improvements including one or more considered critical.
- 2. If the AP has its factory default password, the web interface will now advise to change it
- 3. Improved USB temperature sensor support
- 4. Improvements to the Quick Start Wizard
- 5. Improvements to AP Discovery function, with the recommended channel now determined from which has the least amount of detected interference / usage
- 6. Advanced wireless settings such as MAC Clone, TX Power % moved to [Wireless LAN] > [Advanced Settings]
- 7. Auto channel selection now has **Auto Channel Filtered Out List** to specify which channels should not be used by the AP when auto detecting which wireless channel to operate on
- 8. [Wireless LAN] > [Station List] now displays Vendor name derived from MAC address OUI
- 9. All SSIDs now have the default value of "3600" pre-set for [Wireless LAN] > [Security] Key Renewal Interval
- 10. Improvements to the display of data in [Diagnostics] > [Station Statistics]
- 11. Schedule function was not working correctly with some AP configurations
- 12. Resolved an issue that stopped the [RADIUS Setting] user list displaying with more than 7 users entered in the [RADIUS Server] of the AP
- 13. VigorAP default VLAN tag parameter of "0" could not be applied via VigorACS
- 14. An error occurred when "&" character was used in a WLAN profile applied through Central AP Management
- 15. Resolved an issue with the AP's Speed Test function
- 16. Apple AirPrint could not detect printers connected to the AP in some situations
- 17. Improvements to WPA2/802.1x security mode
- 18. The default Channel Bandwidth value is now Auto 20/40MHz instead of 20MHz
- 19. Resolved an issue that could block IGMP streams for wireless clients
- 20. When the AP was configured in Universal Repeater mode, Apple AirPlay did not work
- 21. Some schedule configurations could cause the AP's LEDs to display incorrectly

### **Known Issues**

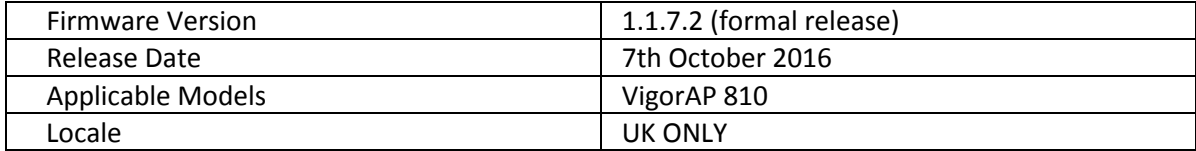

(None)

### **Improvement**

1. ACS required two attempts to successfully write settings to AP immediately after AP reboot

# **Known Issues**

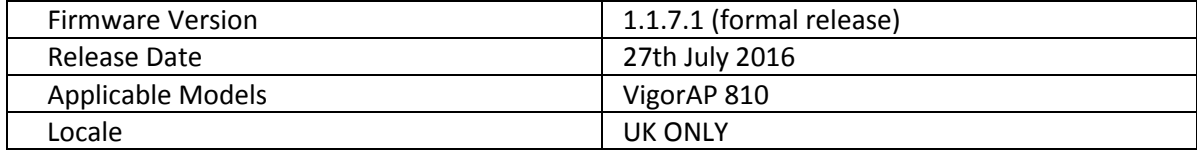

1. Support for HTTPS CPE authentication with TR-069 (VigorACS)

### **Improvement**

- 1. Improvements to Mobile Device Management Web UI icons
- 2. Improvements to Central AP Management authentication mechanism
- 3. Resolved an issue that stopped Windows 10 computers from reconnecting to a VigorAP when using WPA2/802.1x security and the EAP-TLS RADIUS functionality on the AP
- 4. When Registering with VigorACS, the AP's Device Name was not passed to VigorACS
- 5. When configuring SSID2 through VigorACS, this was not enabled correctly
- 6. When configuring a VLAN tag for an SSID through VigorACS, this was not displayed correctly on the VigorAP WUI

### **Known Issues**

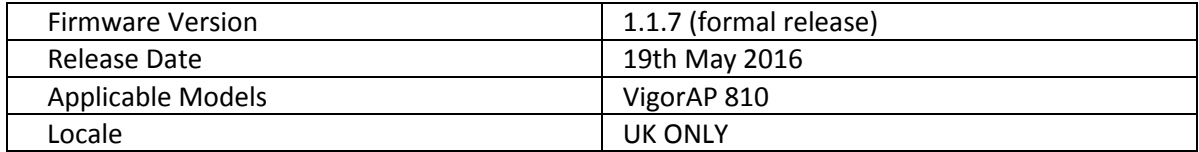

- 1. If the AP's DHCP server is disabled, the AP can now be configured to allow only a Trusted DHCP server IP to provide DHCP to wireless clients under [LAN] > [General Setup]
- 2. RTS Threshold and Fragment Length and Wireless Region can be configured from [Wireless LAN] > [Advanced Setting]
- 3. Mobile Device Management added to control connections to the AP from mobile devices, PCs / Laptops and unknown devices
- 4. [Wireless LAN] > [Roaming] has new AP-assisted Client Roaming options to disassociate clients based on RSSI (recommended) or data rate
- 5. Support additional TR-069 related parameters for central AP management
- 6. [Wireless LAN] > [Station List] > [Neighbour] now shows Vendor names

# **Improvement**

- 1. Improvements to the [Diagnostics] > [WLAN Statistics]
- 2. Airtime Fairness now has options to specify MAC addresses that are exempted from Airtime Fairness
- 3. Session validation method improved in Web UI
- 4. Resolved LAN port issue that could occur when using Schedules
- 5. WiFi Country Code could show as FR on some wireless clients
- 6. Enabling Management VLAN could stop NTP from updating
- 7. Add legend ("Seconds") for "Session Timeout" field in RADIUS Server settings under [Wireless LAN] > [Security]
- 8. [Central AP Management] > [Status of Settings] updated with RSSI Threshold

# **Known Issues**

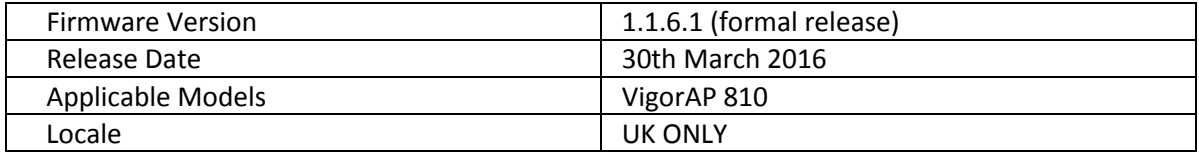

- 1. RADIUS server now supports EAP-TLS
- 2. Certificate Management added to [RADIUS Setting] menu, to generate a custom selfsigned certificate for RADIUS server or WUI usage
- 3. The AP will automatically generate a unique self-signed certificate upon update
- 4. Schedule to enable or disable wireless now supports controlling 2.4GHz Radio, SSID 2, SSID 3 and SSID 4 in a schedule entry
- 5. Schedule now supports Start Time and End Time to set duration instead of changes triggered by the next schedule entry
- 6. Support for AP Temperature Graph with AP Management
- 7. Configuration Backup can now create a configuration backup file that is encrypted / decrypted with a password

### **Improvement**

- 1. GMT is now the default time zone for the VigorAP 900 in the UK
- 2. Universal Repeater mode can now pass NetBIOS name details across the wireless link
- 3. Windows 8 (or later) wireless clients could not connect to VigorAP with 802.1X authentication
- 4. Internal RADIUS Server of VigorAP did not work well with Windows 8.1 (or later) wireless clients
- 5. Added facilities for Central AP Management to control Airtime Fairness, Client Limits and Roaming parameters
- 6. Resolved an issue that stopped wireless clients receiving DHCP packets over Universal Repeater link in some situations
- 7. Syslog will now show System Time instead of System Uptime
- 8. [Wireless LAN] > [General Setup] now shows "Active Channel" when using "Auto" Channel selection mode
- 9. Improvements to Universal Repeater configuration page

### **Known Issue**

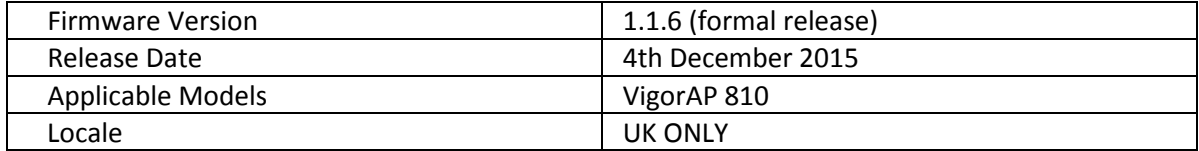

- 1. Now supports restoring configuration from VigorAP 800 Access Point
- 2. Wireless Station Control added
- 3. [Diagnostics] > [Station Statistics] added
- 4. Support for [Syslog / Mail Alert] configuration
- 5. [Wireless LAN] > [Advanced Setting] page added to configure:
	- i. RTS Threshold
	- ii. Fragment Length
	- iii. Rate Adaptation Algorithm
- 6. [Central AP Management] now supports APM Log

#### **Improvement**

- 1. Router's Central AP Management Dashboard can now collect more information from the VigorAP 810
- 2. [Diagnostics] > [Wireless LAN Statistics] now shows more detailed TX/RX information
- 3. Central AP Management now supports factory reset functionality
- 4. Speed Test page did not work with Safari
- 5. 1T1R mode did not disable the left antenna
- 6. Internet access did not work when using SSID VLAN Tag in conjunction with Management VLAN setting
- 7. Internet access did not work if VLAN Tag Priority was configured on router
- 8. Auto channel selection algorithm was biased towards channel 1
- 9. DHCP did not pass through to LAN port when using Station-Infrastructure mode
- 10. TR-069 CPE Username and Password settings could not be configured
- 11. USB Temperature sensor could stop reporting temperatures under some conditions

### **Known Issues**

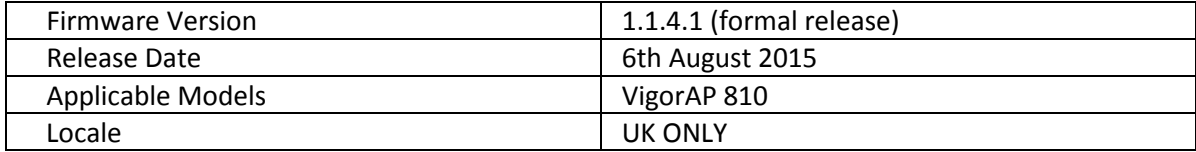

(None)

### **Improvement**

- 1. Bandwidth Management did not work correctly.
- 2. Resolved display issue affecting [Station List] Tx and Rx rate values.

### **Known Issues**

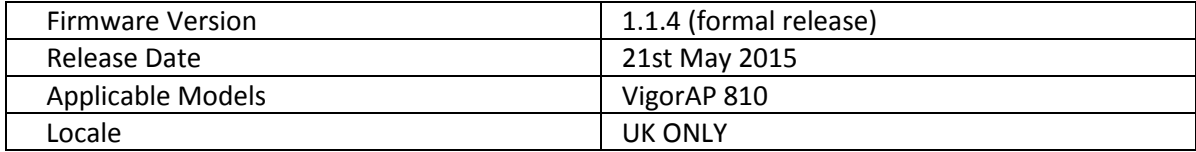

1. Support for Airtime Fairness.

### **Improvement**

- 1. [Wireless LAN] > [Station List] now shows hostnames.
- 2. [Central AP Management] > [Status] now shows channel in use.
- 3. Universal Repeater mode with static IP did not allow entry of the Gateway IP address.
- 4. Wireless LAN country code was showing incorrectly with some client devices.
- 5. HTTPS management certificate showed incorrect information.

### **Known Issues**

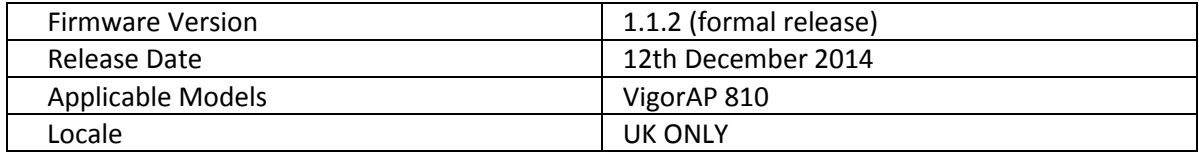

(None)

### **Improvement**

- 1. SSL3 now disabled in favour of TLS by default for web management.
- 2. AirPrint compatibility improvements.
- 3. Central AP Management would not work correctly if the AP was set with an HTTP management port other than 80.
- 4. Corrected SSID display issue when Universal Repeater was specified as the Operation Mode using the Quick Start Wizard.
- 5. Corrected a display issue on the [System Maintenance] > [Reboot System] page.
- 6. Improvements to the temperature sensor chart in the web user interface.
- 7. Improvements to the the AP management web page.
- 8. Improvements to wireless performance with multiple wireless clients.
- 9. When a Wi-Fi client connected to a VigorAP 810 with WPA2/PSK security, this would not show the MAC address of that client in Syslog.
- 10. Improved the display of TX/RX rate in the [Wireless LAN] > [Station List].
- 11. After network disconnection/reconnection, AP Management detect External Devices would not detect VigorAP 810
- 12. AP name change in Web UI did not update in AP Management
- 13. If the VigorAP 810 was set to DHCP mode it would not show the gateway IP address.
- 14. The 2.4Ghz LED wouldn't turn off when disabling 2.4GHz wireless LAN on a schedule.
- 15. Improvements to DHCP passthorugh in Universal Repeater mode
- 16. When using VLAN tags on SSIDs, the access point was not passing these through correctly.

# **Known Issues**

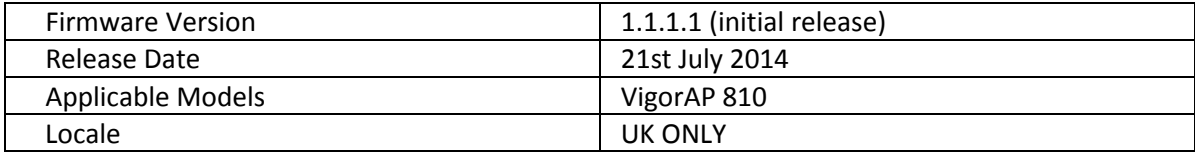

(None)

### **Improvement**

1. Corrected CVE-2014-0224 CCS injection vulnerability.

**First Firmware Release for this model**

**[END OF FILE]**